# **Présentation SIGB Libres**

# **PRESENTATION DE LOGICIELS SIGB LIBRES**

# **Olivier Allaert**

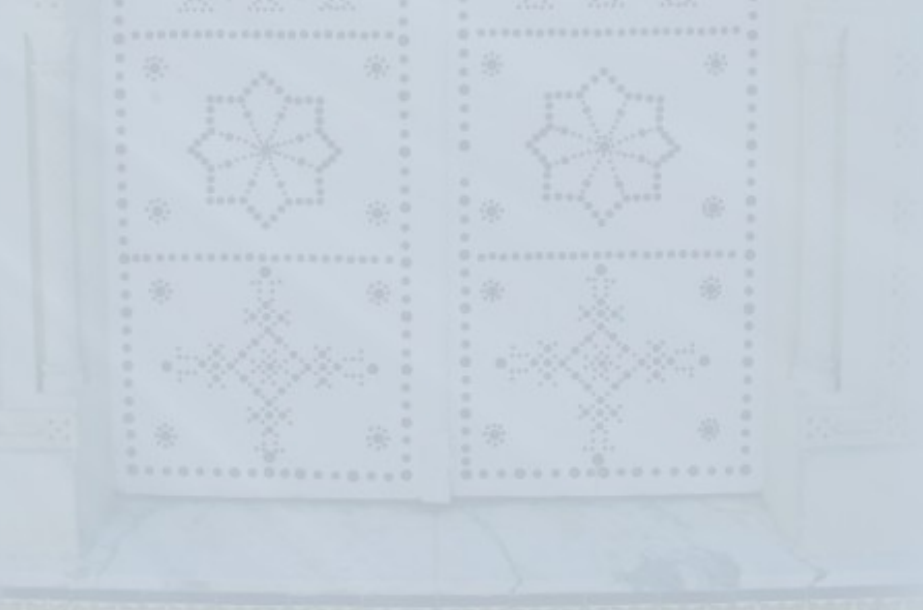

# **Koha**

### **Historique**

- Produit en Nouvelle-Zélande par le Horowhenua Library Trust et Katipo Communications Ltd
- Initialement développé en 1999. Première bibliothèque l'a installé en janvier 2000
- Croissance anglophone en 2000 et 2001
- Fin 2001,arrivée des premiers non anglophones (France,Pologne,Brésil,Chine)
- Mise en chantier de la v2.0 début 2002 : support MARC et internationalisation
- Investissement de sociétés commerciales à partir de fin 2002
- Aout 2008 Version 3.00 : réécriture du code source plus clair, ergonomie refaite, mode Zebra, ...
- Package complet comprenant : le catalogue, l'opac, la circulation et les acquisitions.

 L'équipe Koha est composée de volontaires et de professionnels du monde entier : une quarantaine de personnes (développeurs et bibliothécaires) a participé au développement de Koha

# **Koha – Qui l'utilise ?**

#### Bibliothèques publiques

- Communauté de Communes du Sud Quercy de Lafrançaise (Département 82)
- Commune de Saint Germain sur Morin (77)

...

...

....

#### Ecoles supérieures

- Esiee, école d'Ingénieur de la Chambre de Commerce et d'Industrie de Paris,
- Ecole de Commerce Wesford (Grenoble),
- Ecole des Mines de Nantes (15 000 docs)

### Bibliothèques scientifiques

- Bibliothèque du Centre Roland Mousnier et de l'IRCOM, université Paris IV Sorbonne. (48 000 docs)
- Bibliothèque de sociologie du CNRS à Paris (45 000 notices)

### Bibliothèques privées religieuses

- Abbaye des Dombes (Ain), (40 000 documents)
- Bibliothèque Diocésaine de Chambéry, (100 000 docs à terme)

etc....

# **Koha – Les fonctionnalités**

Cinq grandes catégories :

Acquisition - Catalogage - Circulation - Lecteurs - Autres

1) Acquisition

· Module simplifié

permet de créer directement les notices dans le catalogue, sans passer par la phase de commande.

Module complet

permet de gérer :

- les budgets et postes budgétaires
- les fournisseurs
- les commandes, par l'intermédiaire de paniers de commande.

# **Koha – Les fonctionnalités**

### 2) Catalogage

Catalogage non MARC

Les bibliothèques qui ne souhaitent pas "s'encombrer" du catalogage MARC,

 $\rightarrow$  MARC=OFF.

 la grille de catalogage est une grille simplifiée qui prend en charge un nombre limité de zones, tout en assurant le stockage MARC en interne.

### Catalogage MARC

C'est la valeur par défaut à l'installation. Dans ce mode, la grille de catalogage est au format UNIMARC.

# **Koha – Les fonctionnalités**

### 3) Circulation

• Emprunt

gère les bibliothèques réparties en :

- plusieurs salles.
- plusieurs annexes. Chaque exemplaire est donc rattaché à une annexe.

### • Retour

scanner code barre.

Si situation « anormale » (dettes, retards...), avertissement.

### • Transfert

ouvrage d'une annexe à une autre

# **Koha – Les fonctionnalités**

### 4) Lecteurs

Gestion des lecteurs (ages mini-maxi d'adhésion, coût de l'adhésion, coût d'une réservation,nombre maximal d'ouvrages empruntables, prêts en cours, etc...)

### 5) Autres

Module Code barre Gestion des codes barres (édition, impression...)

### **Personnalisation**

Entièrement personnalisable. Plusieurs « thèmes » disponibles.

### **Divers**

Lettres, suggestion d'achat, logs, flux RSS, etc...

# **Koha – Fonctionnalités importantes**

### **Indexation Zebra**

- indexation externe (Zebra) logiciel libre fourni par la société Indexdata.
- pour gros systèmes (300 000 notices, 700 000 prêts/an, 100 bibliothécaires...)
- complexe
- paramètrage délicat

### Exportation de notices

avec filtre pour exporter une partie

format XML ou MARC

### **Recherche**

- classique (avec restricteurs)
- par popularité

 langage CCL (opérateurs booléens, troncature gauche et droite, proximité gestion des parenthèses)

# **Koha – Technique et installation**

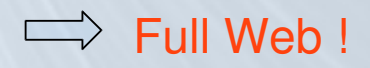

- Tourne sur une architecture LAMP (Linux, Apache, Mysql, Php)
- Nécessite langage Perl
- **Peut tourner sous Windows**

 Malgré l'installateur intégré , l'installation est délicate car elle nécessite un grand nombre de pré-requis (librairies YAZ, modules perl...)

# **Koha-Installation Web**

1

/koha |... % S Koha > Installateur Web > Eta... X

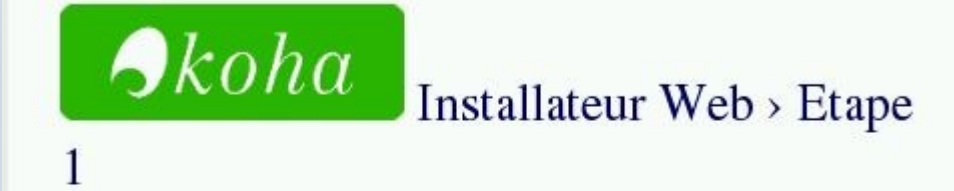

Vous êtes sur le point d'installer Koha.

 $\vee$ 

Merci de choisir votre langue dans la liste suivante. Si votre langue n'est pas dans la liste, merci d'en informer votre administrateur système.

 $fr-FR$ 

Cliquer sur suivant pour continuer  $\sqrt{\frac{1}{2}}$  Suivant >>

 $\bigtriangleup$ koha Installateur Web > Etape

Toutes les dépendances sont installées

Cliquer sur suivant pour continuer | Suivant >>

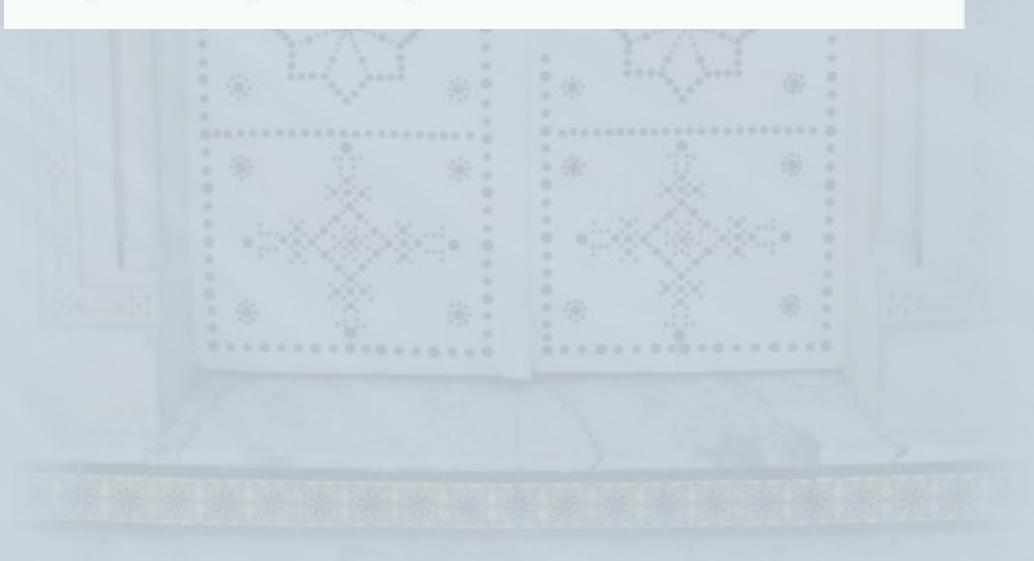

# **Koha-Installation Web**

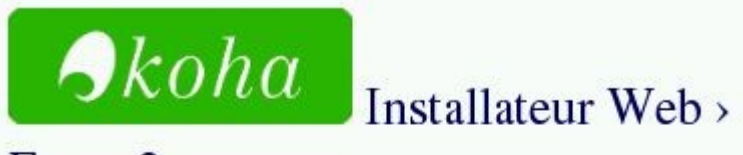

Etape 2

#### Réglages de la base de données :

- · type de base de données : mysql
- · Nom de la base : koha
- · Serveur base de données : localhost
- · Port de la base : 3306 (probablement valable, si vide)
- · login BDD : kohaadmin

# $\bigcirc$ koha

## Installateur Web >

Etape 3

### Sélectionnez votre déclinaison MARC

- Unimarc\_complet
- $\bigcirc$  Marc21
- Unimarc\_lecture\_pub

Cliquer sur suivant pour continuer Suivant >>

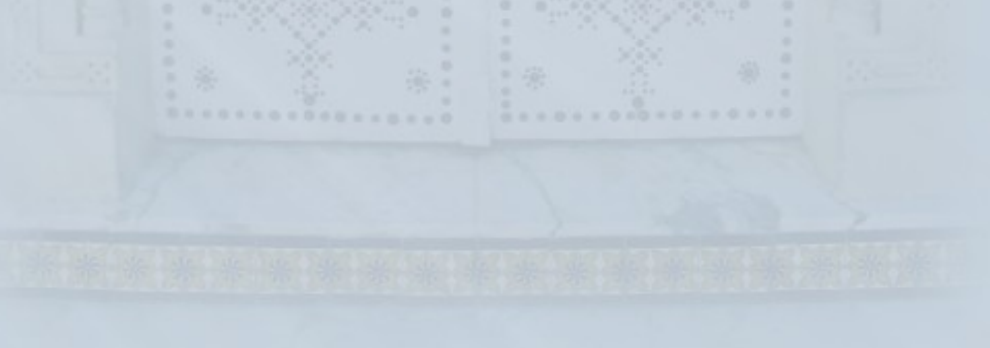

# **Koha-Installation Web**

#### 3-LecturePub

- □ Quelques types de document adaptés à la lecture publique :
	- Documents papiers : Livre, BD, Périodique, Usuel, Article, Document adapté, Fonds local
	- Documents multimédias : CD musique, CD-ROM, DVD, VHS
	- Documents numériques : Ressource web

(Ces types de documents peuvent être modifiés après l'installation, à partir du module d'administration.) (sample\_itemtypes)

#### 4-Conservation

□ Quelques types de document adaptés à une bibliothèque de conservation Monographie, Monographie ancienne, Mémoire, Article, Microfiche, Document multimédia, Travail universitaire, Thèse

#### Choisir:

O Nozebra : mon catalogue n'est pas très gros et je veux quelque chose de simple à installer/maintenir

O Zebra : j'ai un gros catalogue, et j'ai compris que je devais configurer zebra après que mon installation soit terminée

#### Choisir

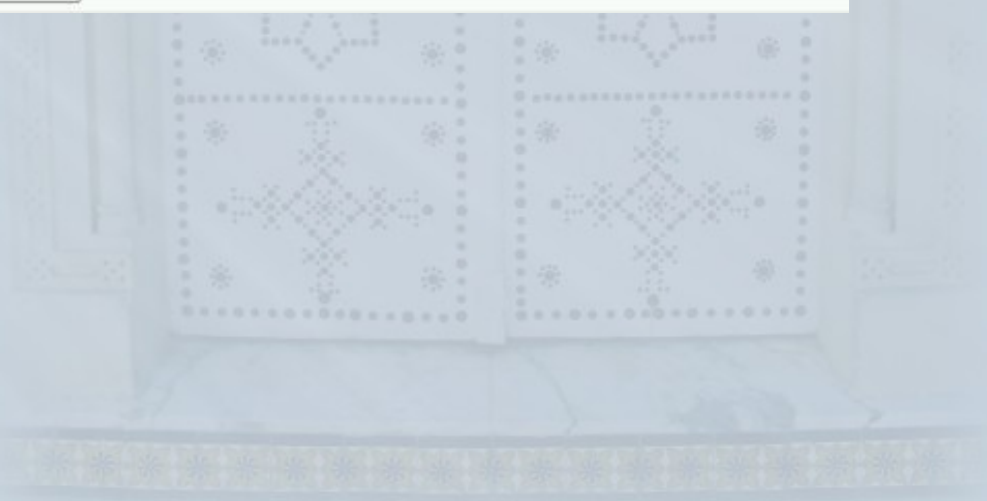

# **Koha-Installation Web**

#### Sélectionnez les paramètres par défaut

### Grilles de catalogage : UNIMARC COMPLET

#### Obligatoire

- √ Structure des autorités UNIMARC, en Français. À utiliser pour définir les différentes grilles d'autorités (NP, NC, CO...) qui ne sont pas fournies actuellement. (autorites\_norme\_unimarc)
- Grilles de catalogage complètes. Ces grilles sont plutôt destinées à une utilisation de type "bibliothèque de conservation". Elles sont très complètes. (framework\_DEFAULT)

#### Autres données

#### 1-Obligatoire

- $\blacksquare$  Mots vides de la langue française. (stopwords)
- $\blacksquare$  Koha support international

**BIDI**. Arabe et Hébreu Liens entre sous-codes de script et langue. (subtag registry)

- Ce fichier contient la définition des préférences systèmes pour une installation UNIMARC en Français. (unimarc standard systemprefs)
- $\blacksquare$  Les habilitations utilisateur  $(userflags)$
- $\triangledown$  Detailed staff user permissions (userpermissions)

#### 2-Optionel

 $\Box$  Des catégories de lecteur : **Adultes** ADUL - Adulte ETUD - Etudiant **Enfants** ENF - Enfant ADO - Adolescent Organisation (l'adhérent est une institution, pas une personne physique) PEB - Prét Entre Bibliothèques PMI-PMI BDP - Bibliothéque départementale Professionnel (membre d'une organisation) PROF - Professeur PERS - Personnel bibliothèque

# Koha - Démonstration

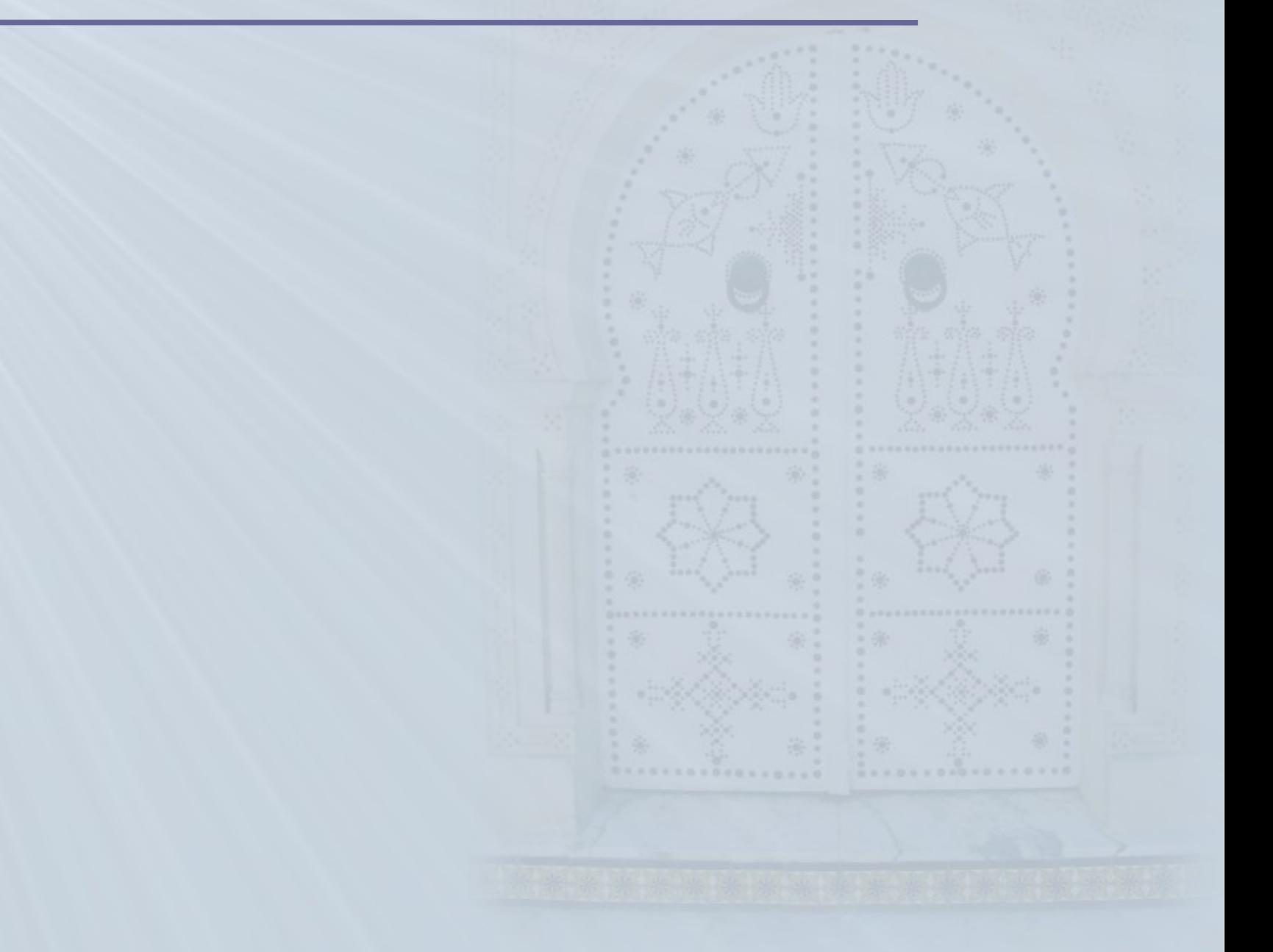

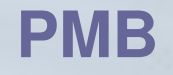

### **Historique**

**EXA** Naissance du projet en octobre 2002 par François LEMARCHAND (directeur de la bibliothèque municipale d'Agneaux) Nom à l'origine : PhpMyBibli 2003 : Eric ROBERT, Florent TETART et Gautier MICHELIN rejoignent le projet. Fin 2003 : première version 1.00 2004 : internalisation de PMB

# **PMB – Qui l'utilise ?**

- Centre Culturel Français de Praia (Cap Vert)
- Bibliothèque d'Eckbolsheim
- La Cartonnerie (salle des musiques actuelles), Reims
- Société Archéologique du Vendômois
- Centre Régional d'Initiation à l'Environnement de Mouscron (Belgique)
- ESAC Pau
- Mission Locale de l'Aglomération Elbeuvienne
- école élémentaire Lapierre, Evry
- Etablissement de 500 000 ouvrages et environ 15 000 lecteurs.
- bibliothèque de VAUGINES
- Directeur de Bibliothèque Universitaire, OUJDA (Maroc)
- services des Technologies de l'Information, Université de Sherbrooke (Québec, Canada)

# **PMB – Installation et technique**

- Tourne sur une architecture LAMP (Linux, Apache, Mysql, Php)
- **Peut tourner sous Windows**
- **> Installation vraiment facile**

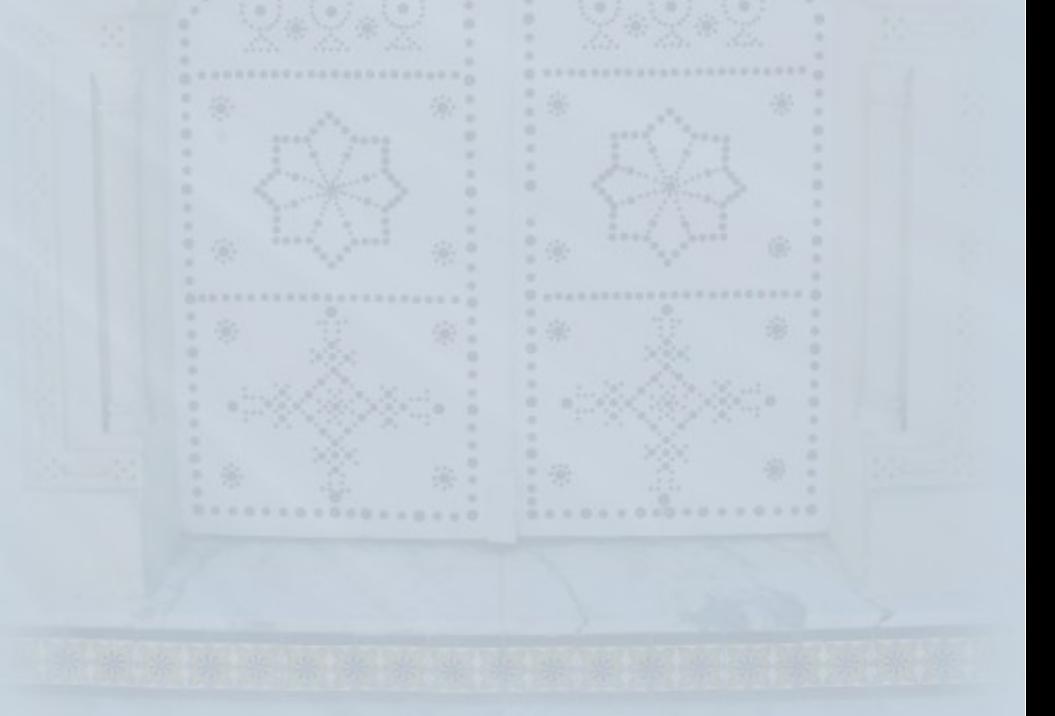

# **PMB - Installation Web**

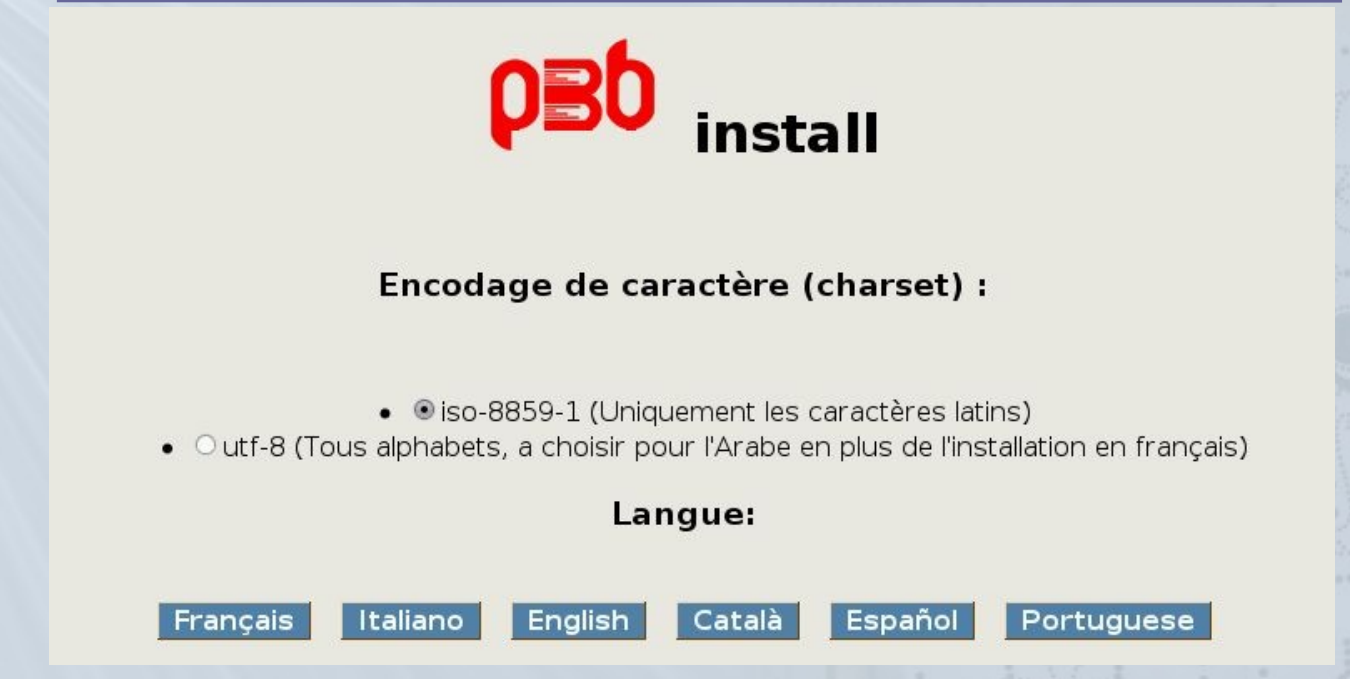

### Paramètres système

Nous avons besoin des informations de connexion au serveur en tant qu'administrateur afin de réaliser toutes les opérations de création de la base de données :

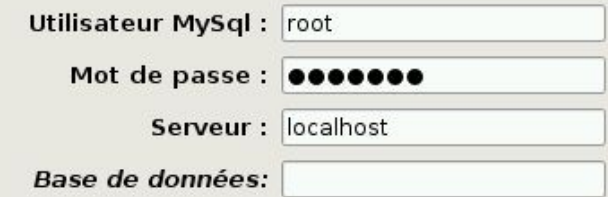

Si vous remplissez "Base de données", la rubrique "Paramètres PMB" ci-dessous sera ignorée : les tables de PMB seront créées dans la base de données renseignée, par exemple de votre hébergement.

18

# **PMB - Installation Web**

### **Chargement de données PMB**

Obligatoire Créer la structure de la base de données

Obligatoire Insérer le minimum

- □ Insérer les données essentielles pour démarrer rapidement
- □ Insérer les données du jeu de test opérationnel

### **Choix du thésaurus**

- Aucun thésaurus
- O UNESCO
- O AGNEAUX
- O ENVIRONNEMENT

# **PMB – Les fonctionnalités**

- Très similaires à celles de Koha.
- Moins poussées dans certains domaines (indexation, log...)
- Voir le comparatif

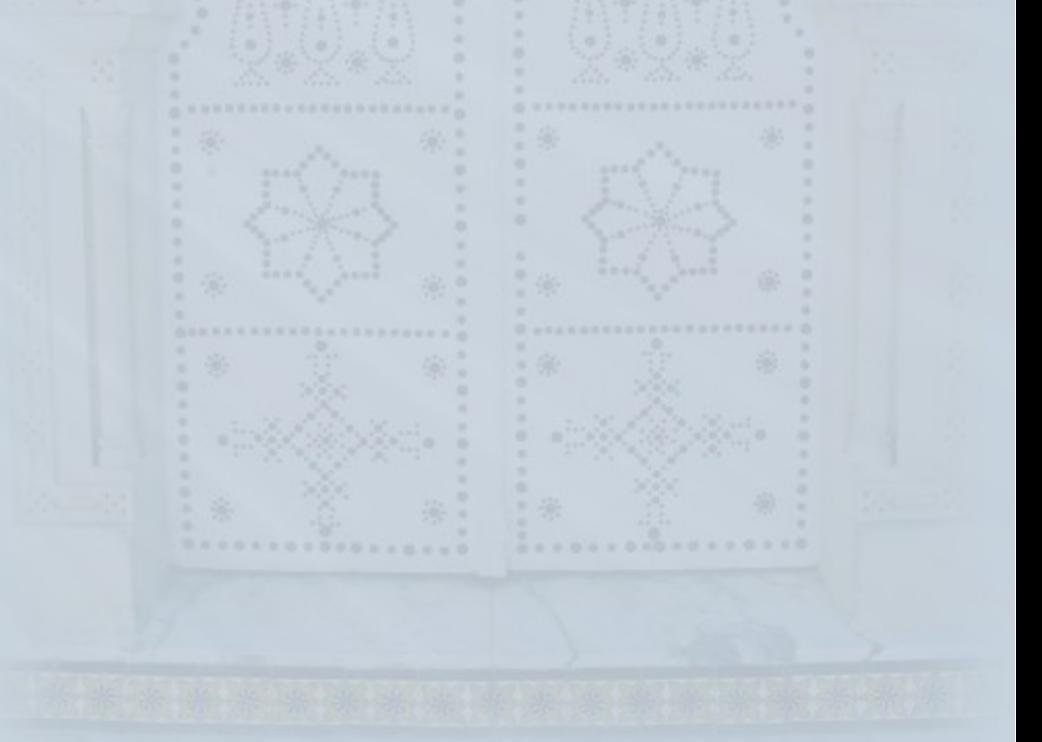

# **PMB - Démonstration**

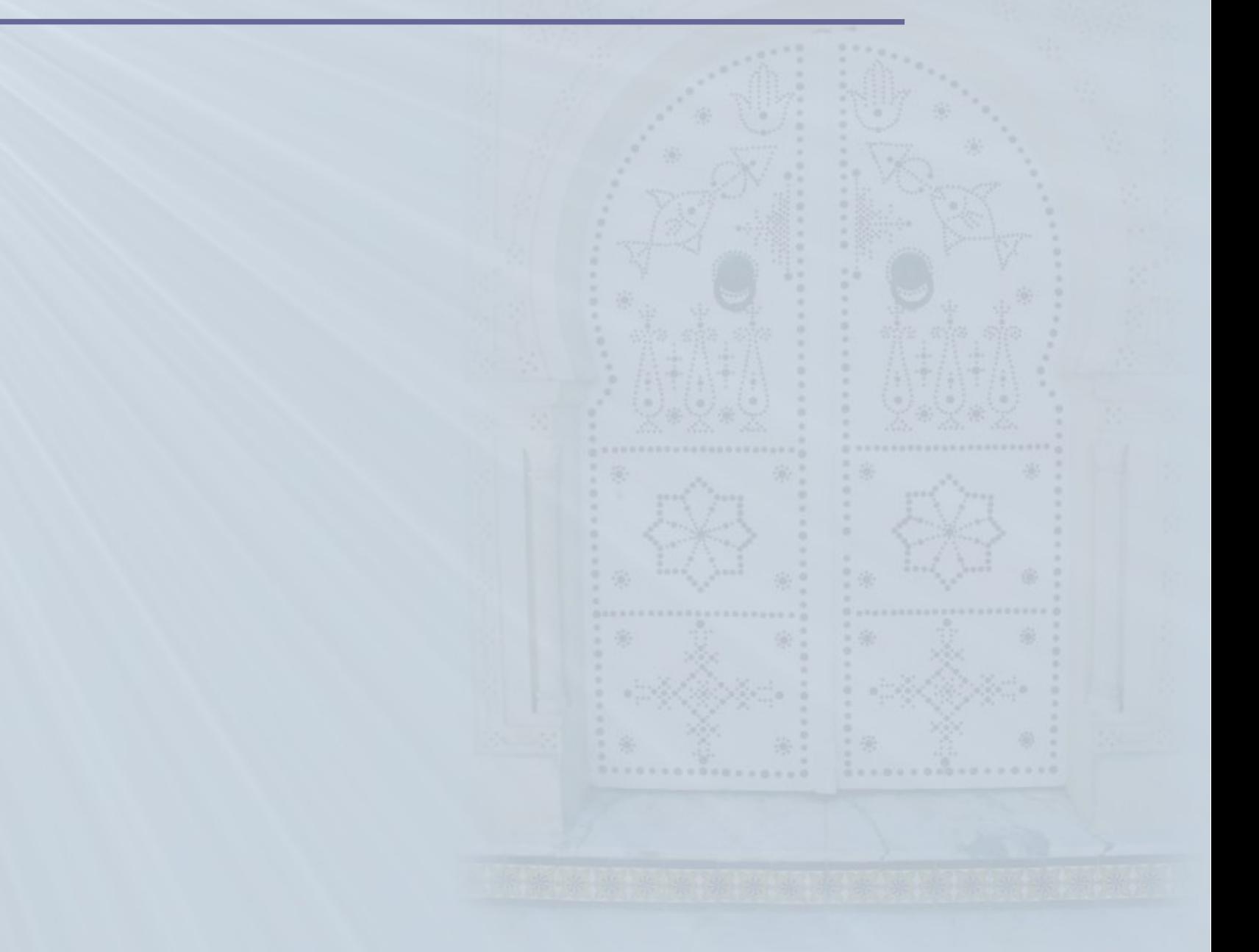